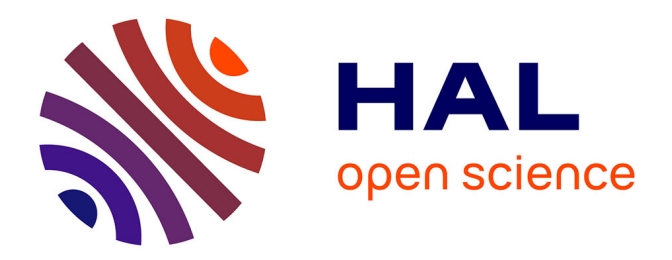

### **Introduction aux données OpenStreetMap (Structuration, interrogation, extraction et édition)**

Boris Mericskay

#### **To cite this version:**

Boris Mericskay. Introduction aux données OpenStreetMap (Structuration, interrogation, extraction et édition). Master. France. 2017.  $cel-01660629$ 

### **HAL Id: cel-01660629 <https://hal.science/cel-01660629>**

Submitted on 11 Dec 2017

**HAL** is a multi-disciplinary open access archive for the deposit and dissemination of scientific research documents, whether they are published or not. The documents may come from teaching and research institutions in France or abroad, or from public or private research centers.

L'archive ouverte pluridisciplinaire **HAL**, est destinée au dépôt et à la diffusion de documents scientifiques de niveau recherche, publiés ou non, émanant des établissements d'enseignement et de recherche français ou étrangers, des laboratoires publics ou privés.

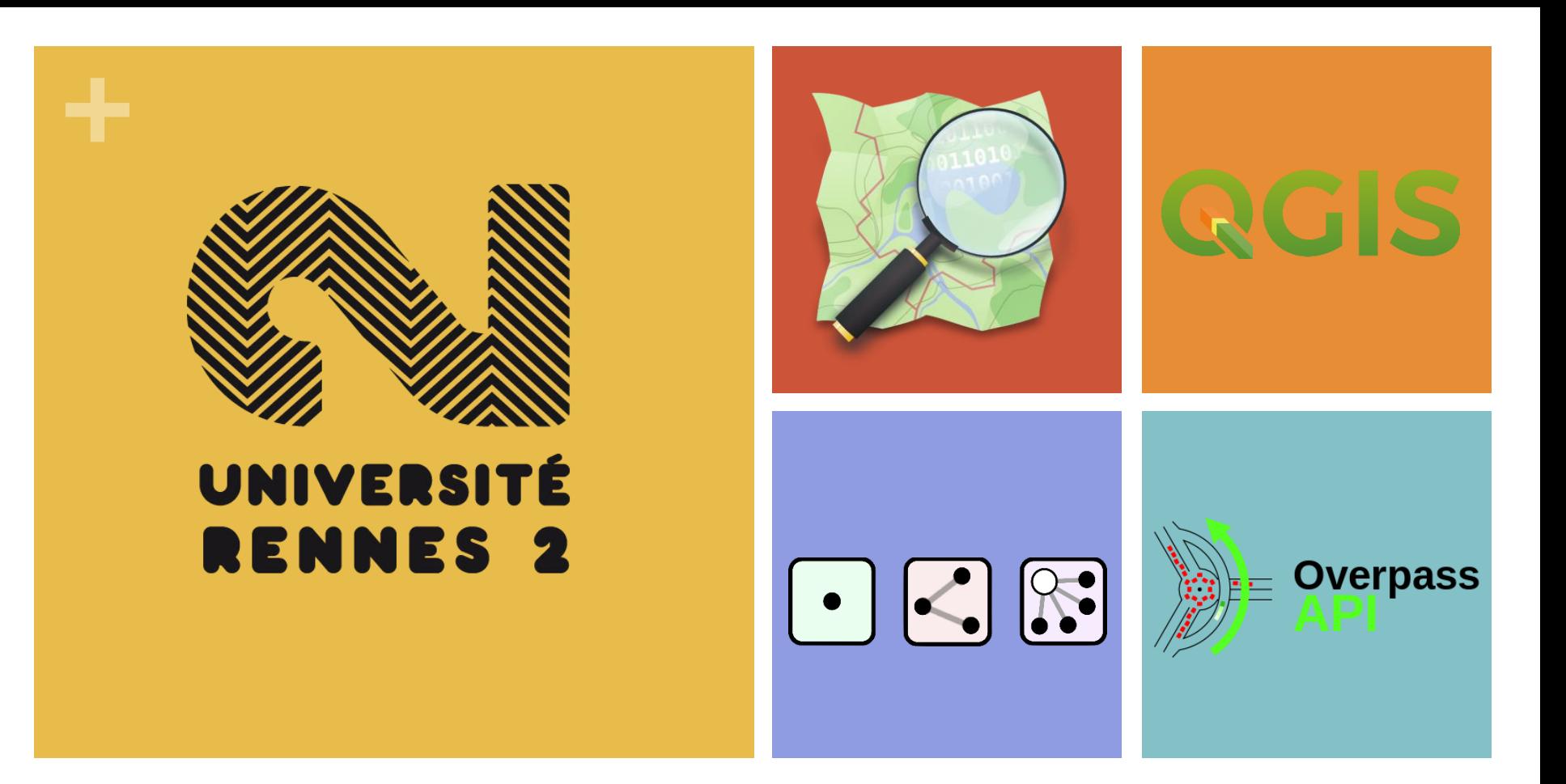

**Introduction aux données OpenStreetMap (Structuration, interrogation, extraction et édition)**

**# M2 SIGAT / TELENVI Automne 2017**

@Boris Mericskay

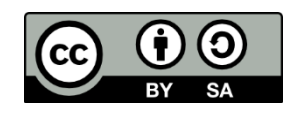

**+**Manipulation de données avec OSM

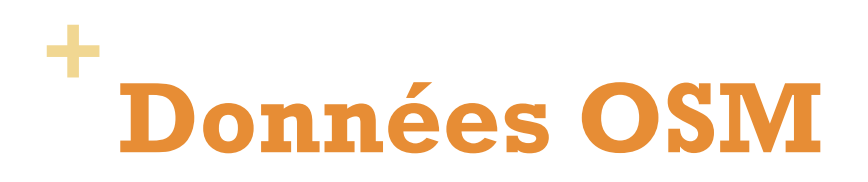

Quelles sont les données disponibles sur OSM ?

Comment récupérer des données issues de OSM ?

- Selon une emprise
- Selon des critères qualitatifs

Comprendre comment sont structurées ces données

Savoir comment les réutiliser…

…et les faire évoluer

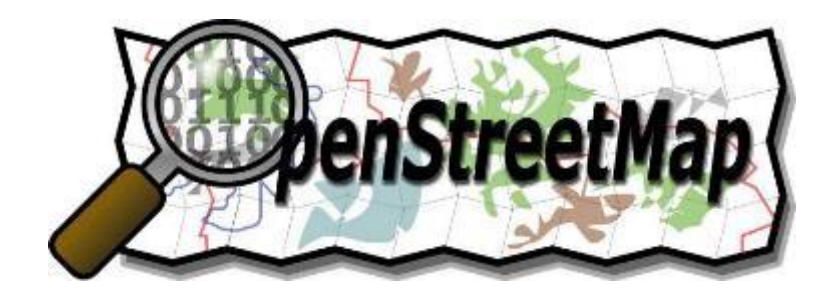

# **+ Les données OSM**

Dans un SIG, les données cartographiques sont représentées de trois façons différentes

- **Points, lignes et polygones**
- Les données attachées à ces objets sont généralement stockées dans une base de données liée à la base géographique.

Dans OpenStreetMap, ces trois concepts sont modélisés différemment :

- **Nœuds** (*nodes*)
- **Lignes** (*ways*)
- **Relations**

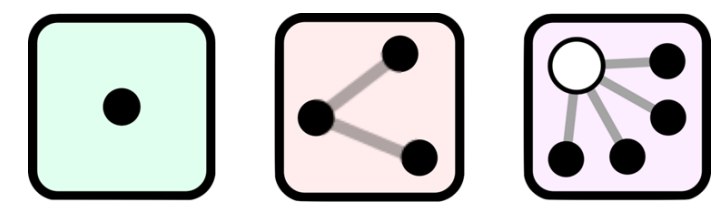

complétés par des **attributs** (*tags*) décrivant chaque objet

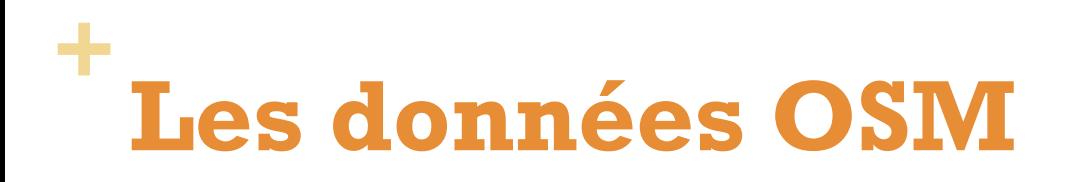

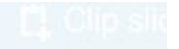

# **OSM Data Model**

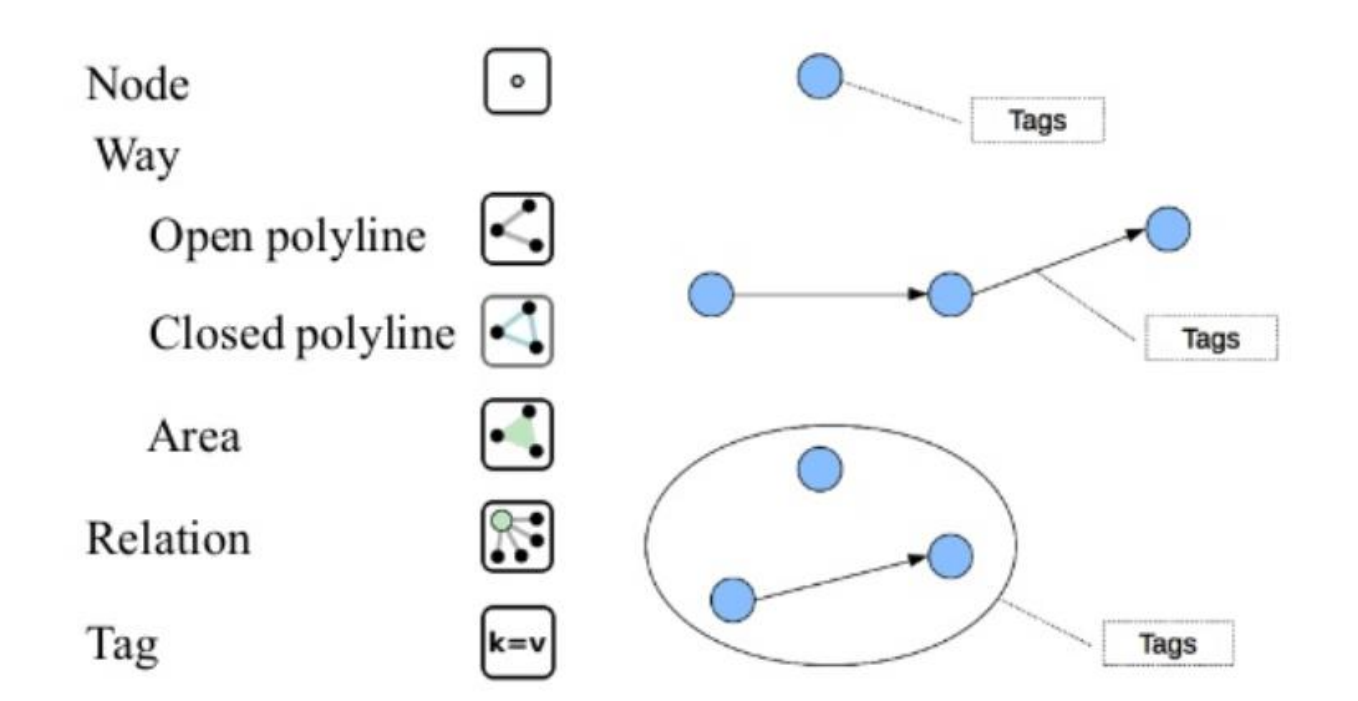

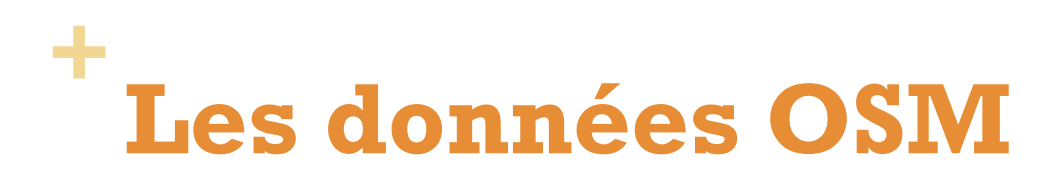

Par exemple pour indiquer qu'un trait correspond à une route secondaire, en sens unique, de vitesse maximale 90 km/h et munie d'une bande cyclable, on utilisera :

- [highway=](http://wiki.openstreetmap.org/wiki/FR:Key:highway)[secondary](http://wiki.openstreetmap.org/wiki/FR:Tag:highway=secondary)
- [oneway](http://wiki.openstreetmap.org/wiki/FR:Key:oneway)=yes
- [maxspeed=](http://wiki.openstreetmap.org/wiki/FR:Key:maxspeed)90
- **[cycleway](http://wiki.openstreetmap.org/wiki/FR:Key:cycleway)=lane**

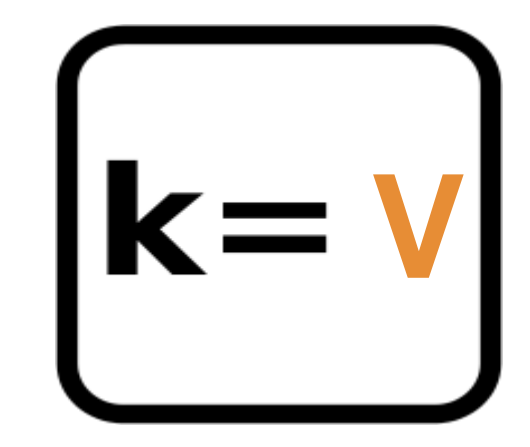

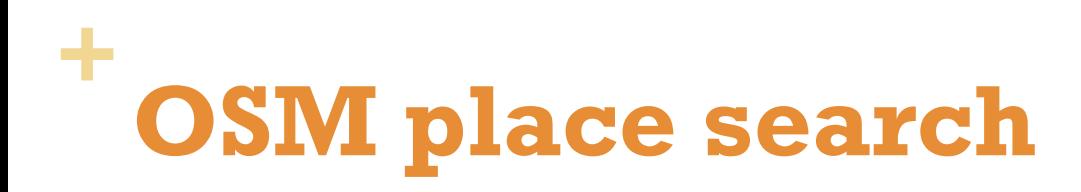

 $\boxed{?}$ 

#### Cette extension est expérimentale

#### **OSM place search**

Location search helper

Based on OSM data, Nominatim online tool (http://wiki.openstreetmap.org/wiki/Nominatim\_usage\_policy)

★★★★★ 44 évaluation(s), 48085 téléchargements

Étiquettes: location search helper osm Plus d'infos: Page d'accueil bug tracker code repository

Auteur: Xavier Culos (Agence de l'eau Adour Garonne)

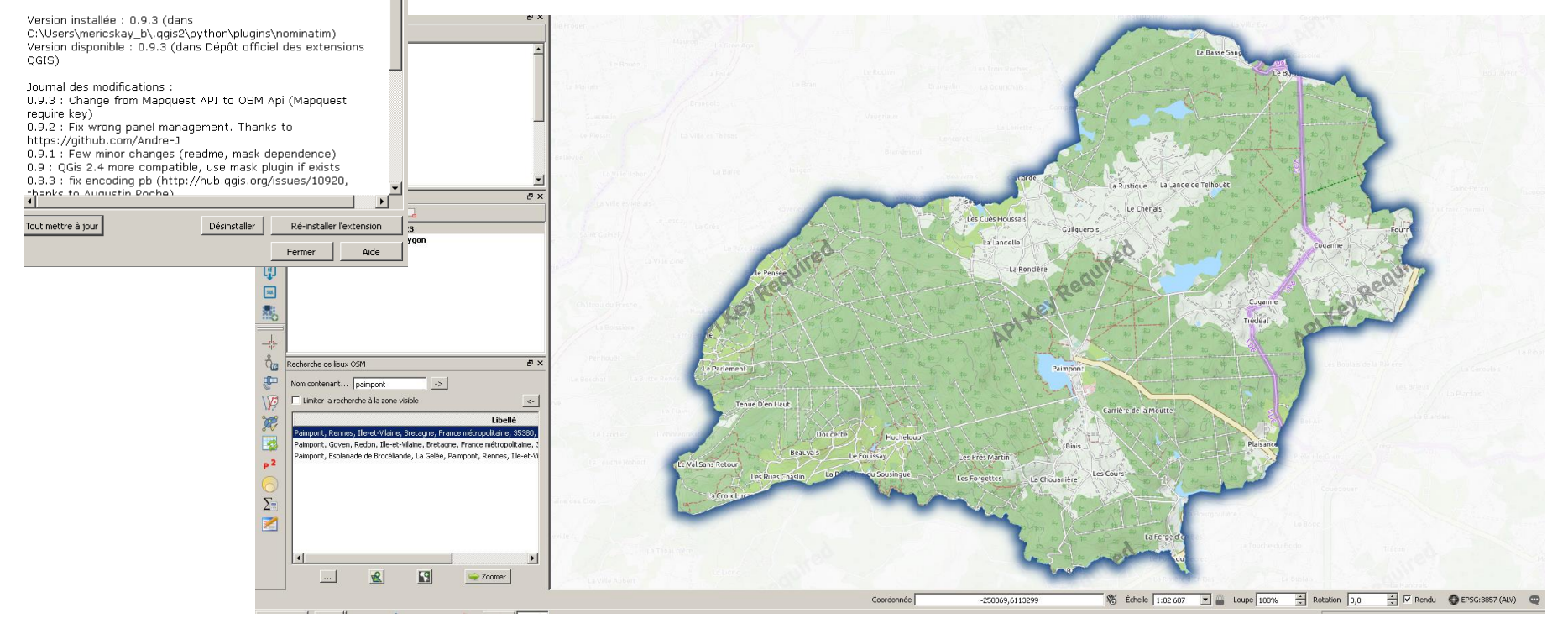

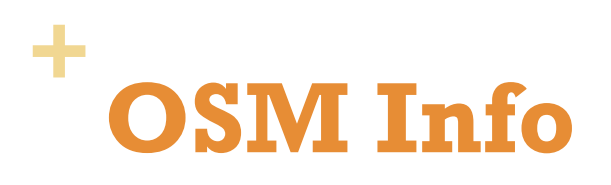

### **OSMInfo**

Get full information about a point from OpenStreetMap database.

For a selected point, extract all information abour nearby and enclosing features from OpenStreetMap database using Overpass API.

 $\boxed{2}$ 

★★★★★ 14 évaluation(s), 29107 téléchargements

Catégorie: Vector Étiquettes: osm, openstreetmap, overpass Plus d'infos: Page d'accueil bug tracker code repository

Auteur: NextGIS

Version installée : 0.6.1 (dans C:\Users\mericskay\_b\.qgis2\python\plugins\osminfo) Version disponible : 0.6.1 (dans Dépôt officiel des extensions OGIS)

Journal des modifications :  $0.6.1$ \* Save selected object into new memory layer.  $0.6:$ \* Account for language of the interface when showing results Account for language of the interface with<br>The cuttouts by assault since biosasship  $\blacktriangleright$ Tout mettre à jour Désinstaller Ré-installer l'extension Fermer Aide

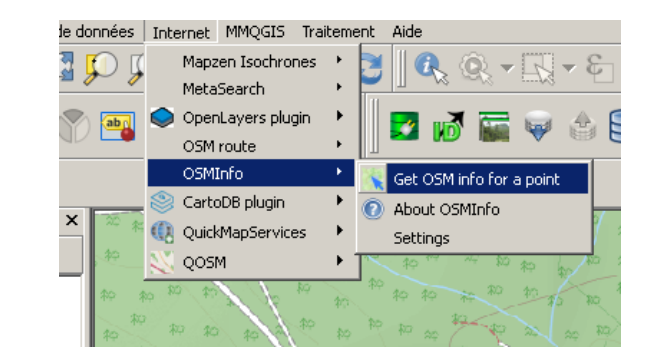

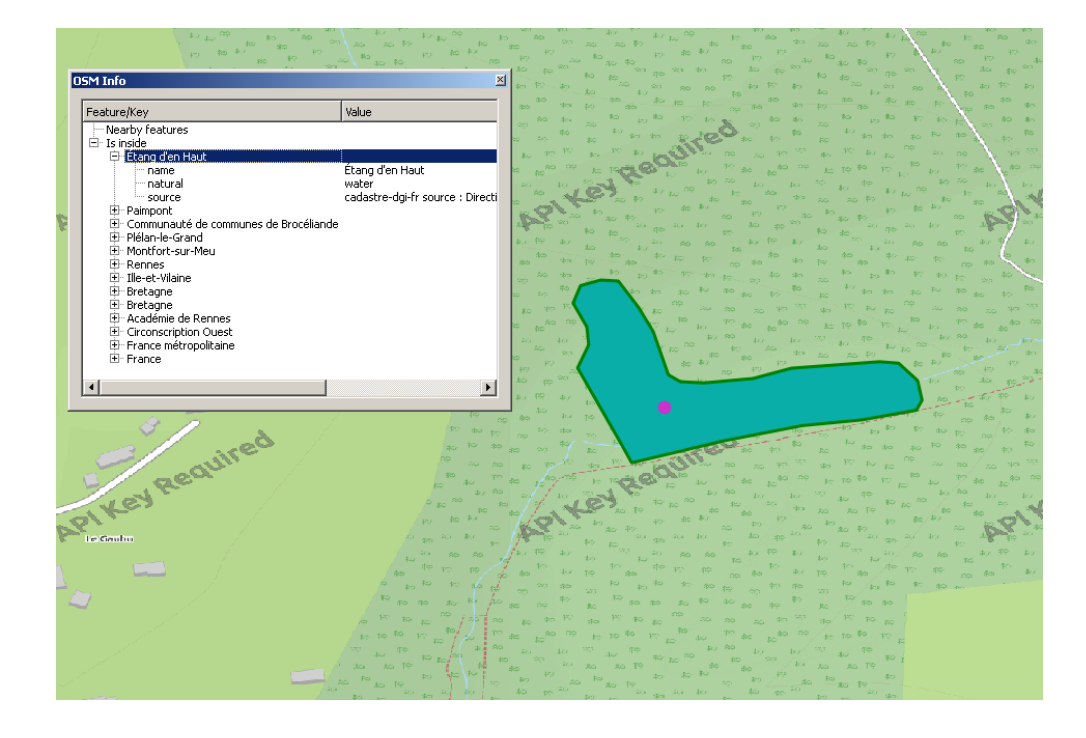

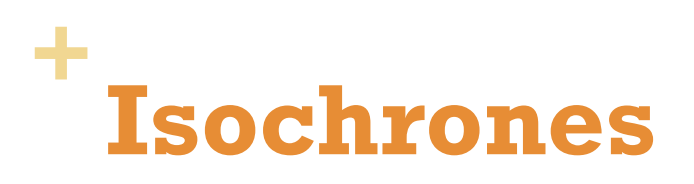

### Mapzen Isochrone Generator

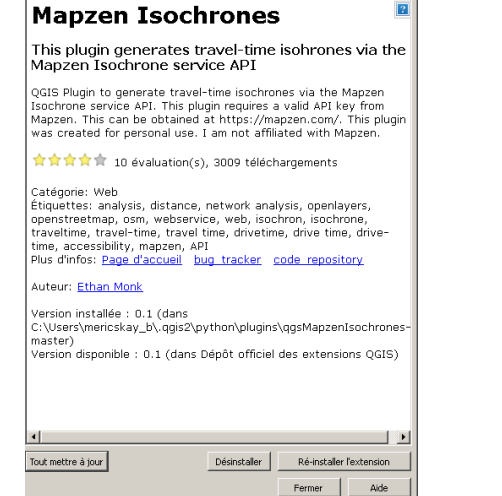

 $\boxed{2}$ 

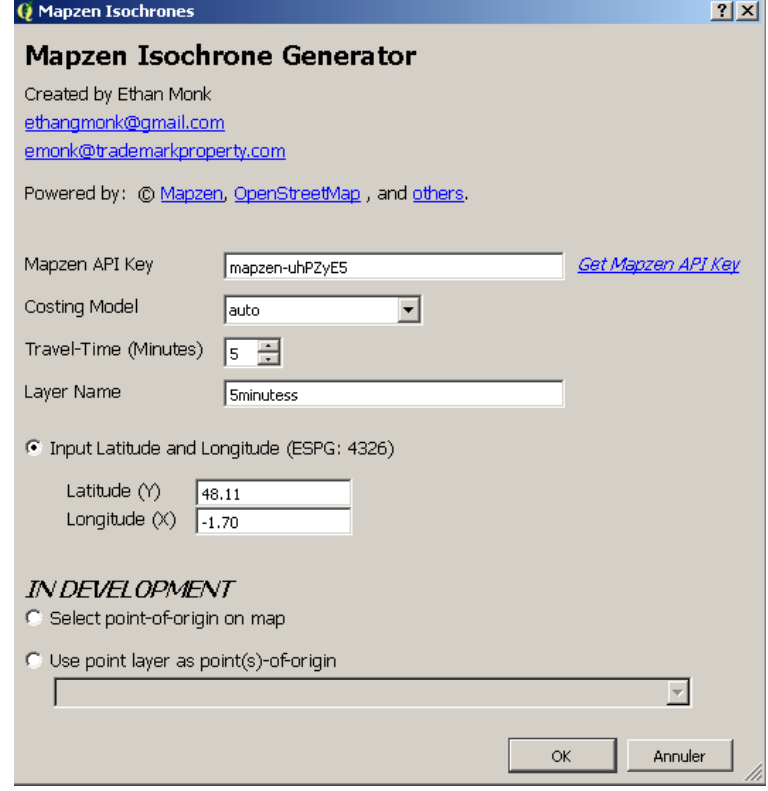

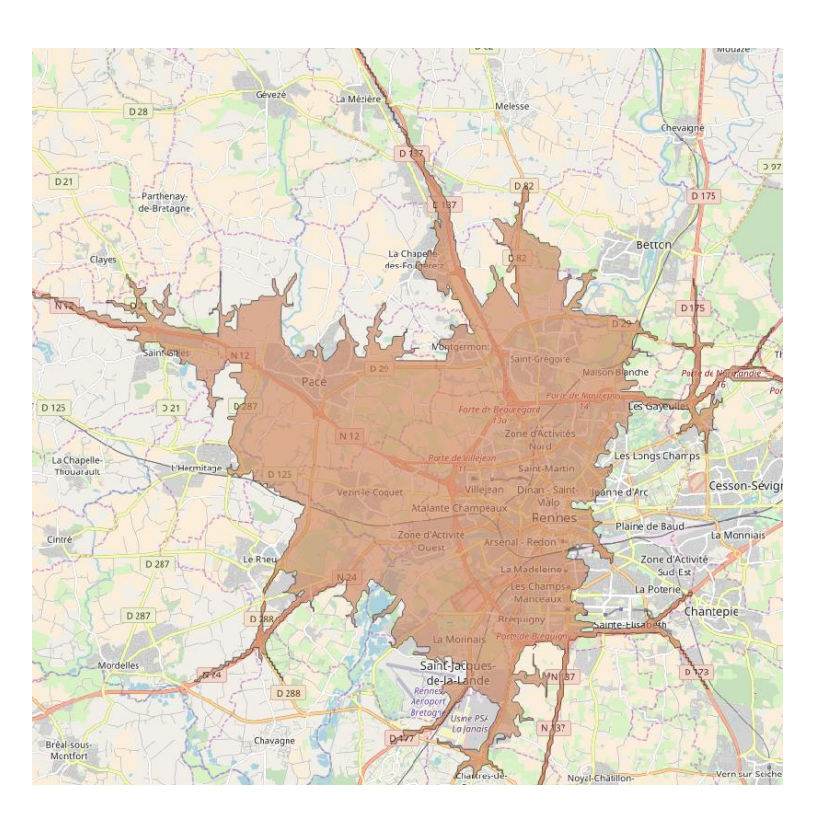

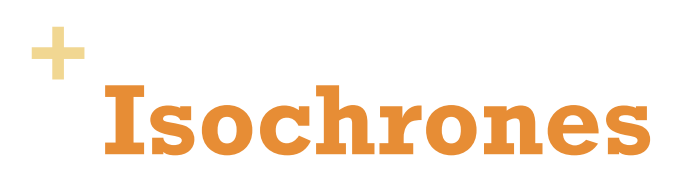

### OSM Tools

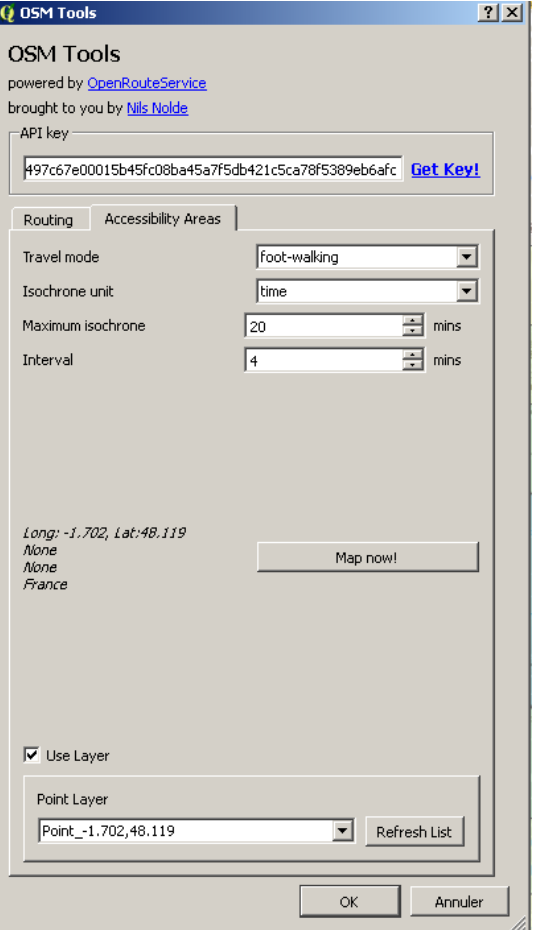

#### **OSM Tools**

#### OpenRouteService routing and accessibility<br>areas for QGIS

 $\overline{2}$   $\overline{2}$ 

OSM Tools provides access to most of the functions of<br>OpenRouteService.org, based on OpenStreetMap. The tool set<br>includes most routing features and calculation of accessibility areas, both either interactive in the map canvas or from point files. Extensive attributes are set for output files, incl. duration, length and start/end locations.

★★★★★ 23 évaluation(s), 23681 téléchargements

Catégorie: Plugins<br>Étiquettes: routing, OSM, openstreetmap, openrouteservice,<br>service area, accessibility area, route Plus d'infos: Page d'accueil bug tracker code repository

#### Auteur: Nils Nolde

Version installée : 0.3.4 (dans versuori instante – cub. et van de la propositions (OSMtools)<br>Citylisers (mericskay\_b), quis2\python\plugins\OSMtools)<br>Version disponible : 0.3.4 (dans Dépôt officiel des extensions  $QGIS)$ 

#### Journal des modifications : .<br>Listoria international (1966)

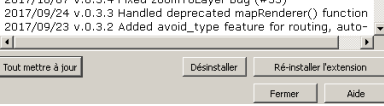

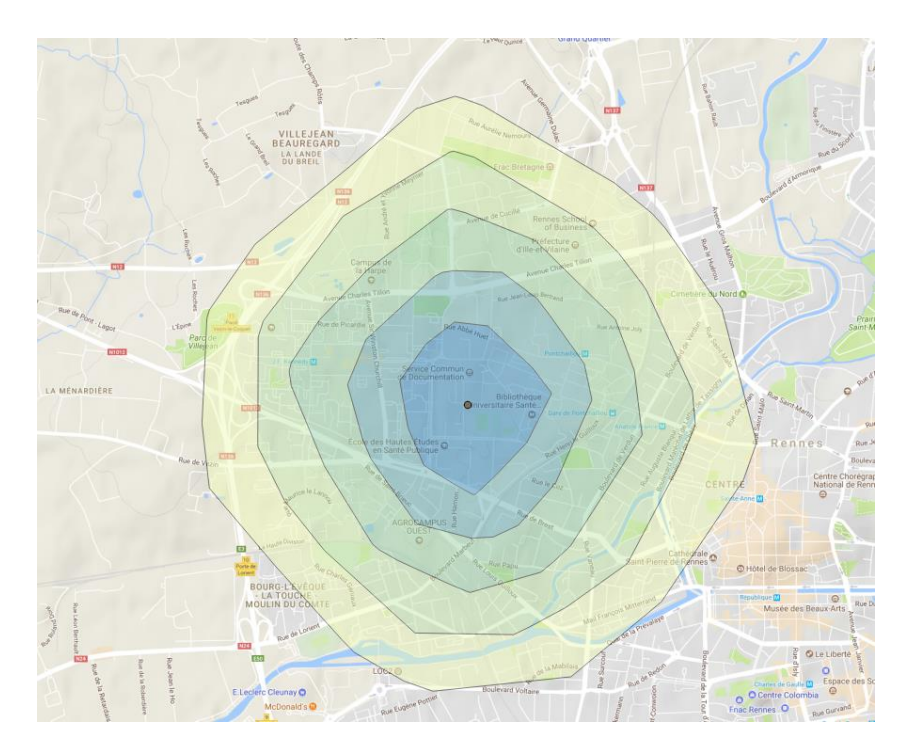

# **+ OSMEditorRemoteControl**

*Extension de QGIS*

- $\rightarrow$  Récupérer des données issue de l'emprise de la carte
- $\rightarrow$  Récupérer des données issue de l'emprise d'une couche

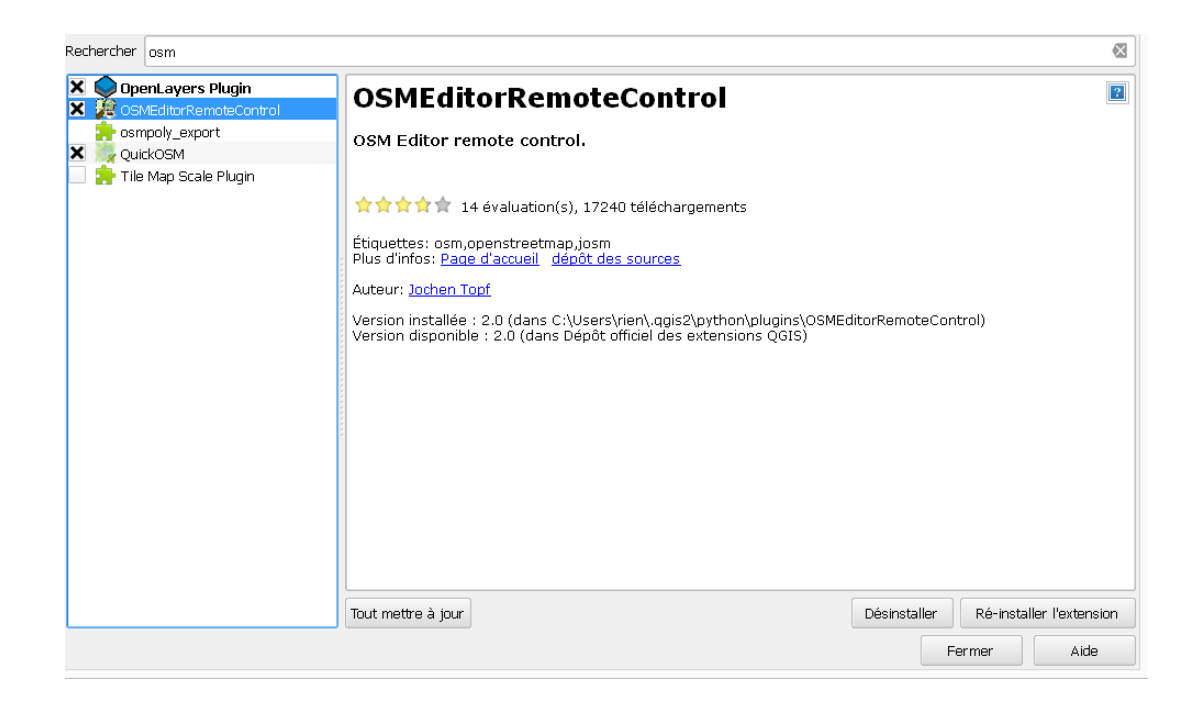

# **+ OSMEditorRemoteControl**

### Menu Vecteur  $\rightarrow$  OpenstreetMap  $\rightarrow$  Télécharger données

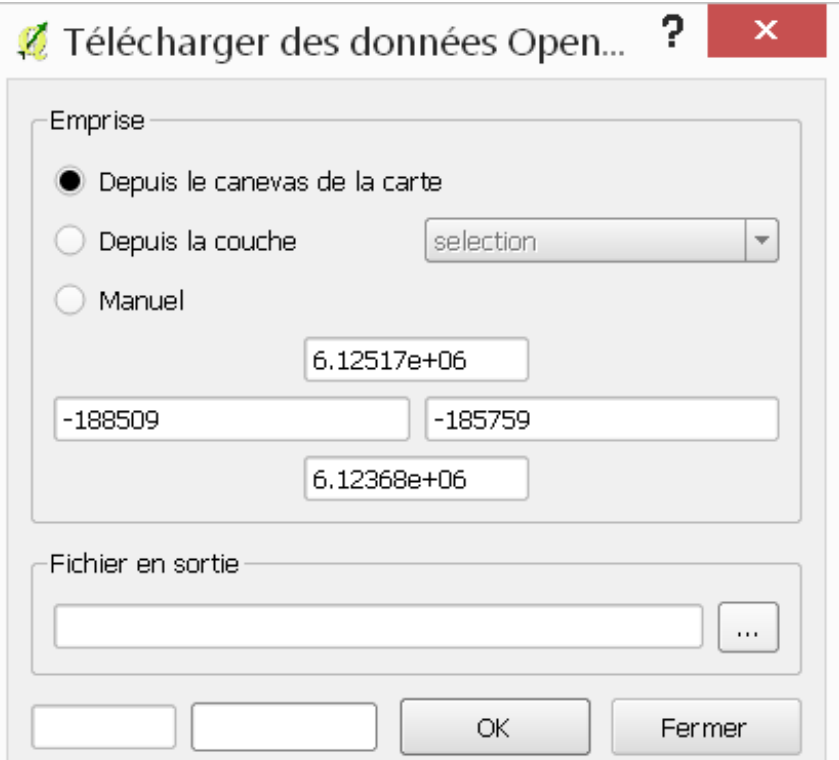

# **+ OSMEditorRemoteControl**

- Importer la base de données .osm
- La base de données contient 5 tables
	- **Points**
	- $\blacksquare$  Lines
	- Multilinestrings
	- **Multipolygons**
	- Other relations

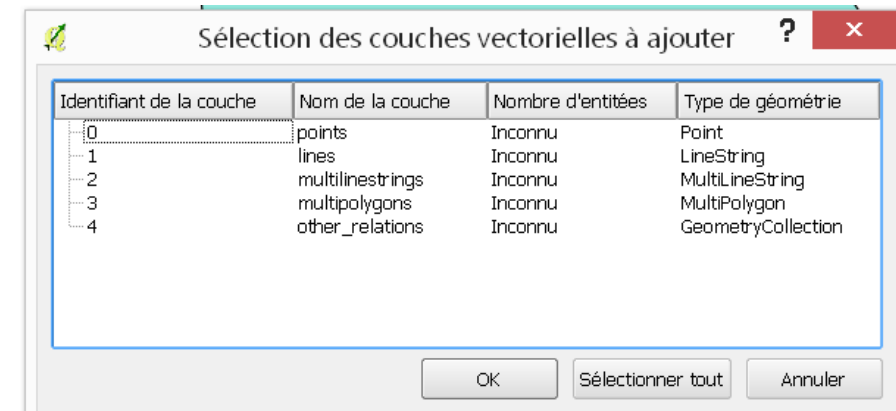

**Les tables attributaires contiennent plusieurs champs** correspondant à certains des tags présents dans la base OSM (qualification des données ex. type de route, type de commerce, type de sol, etc.)

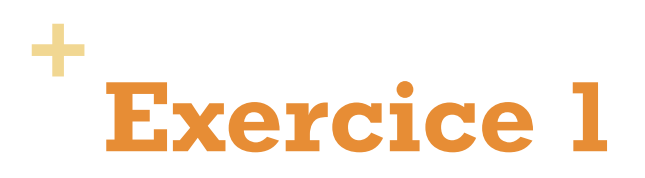

 Comparer les données d'OSM avec celle issues de l'IGN sur le **quartier du Blosne (Rennes)**

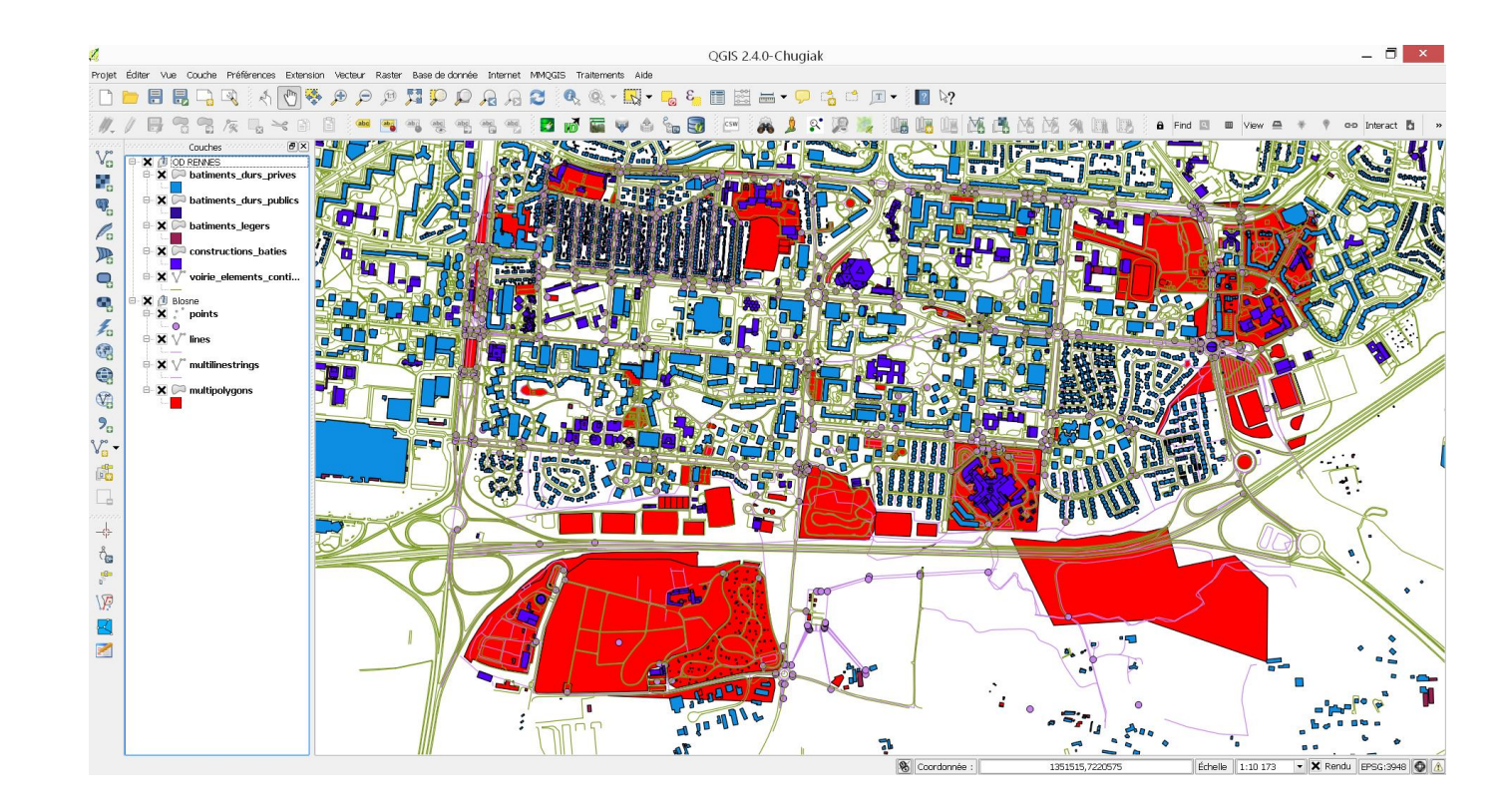

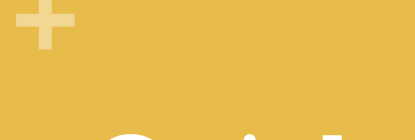

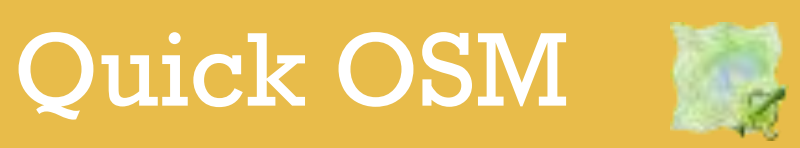

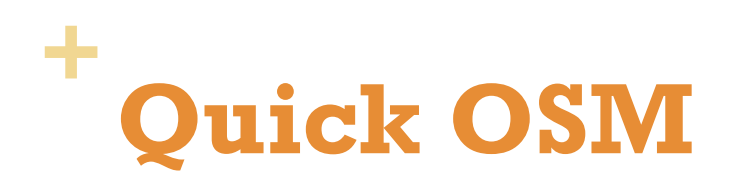

- Extension QGIS qui permet de récupérer des données selon des requêtes (avec des critères) et selon une entrée géographique comme une ville par exemple
- **Basée sur l'API Overpass**

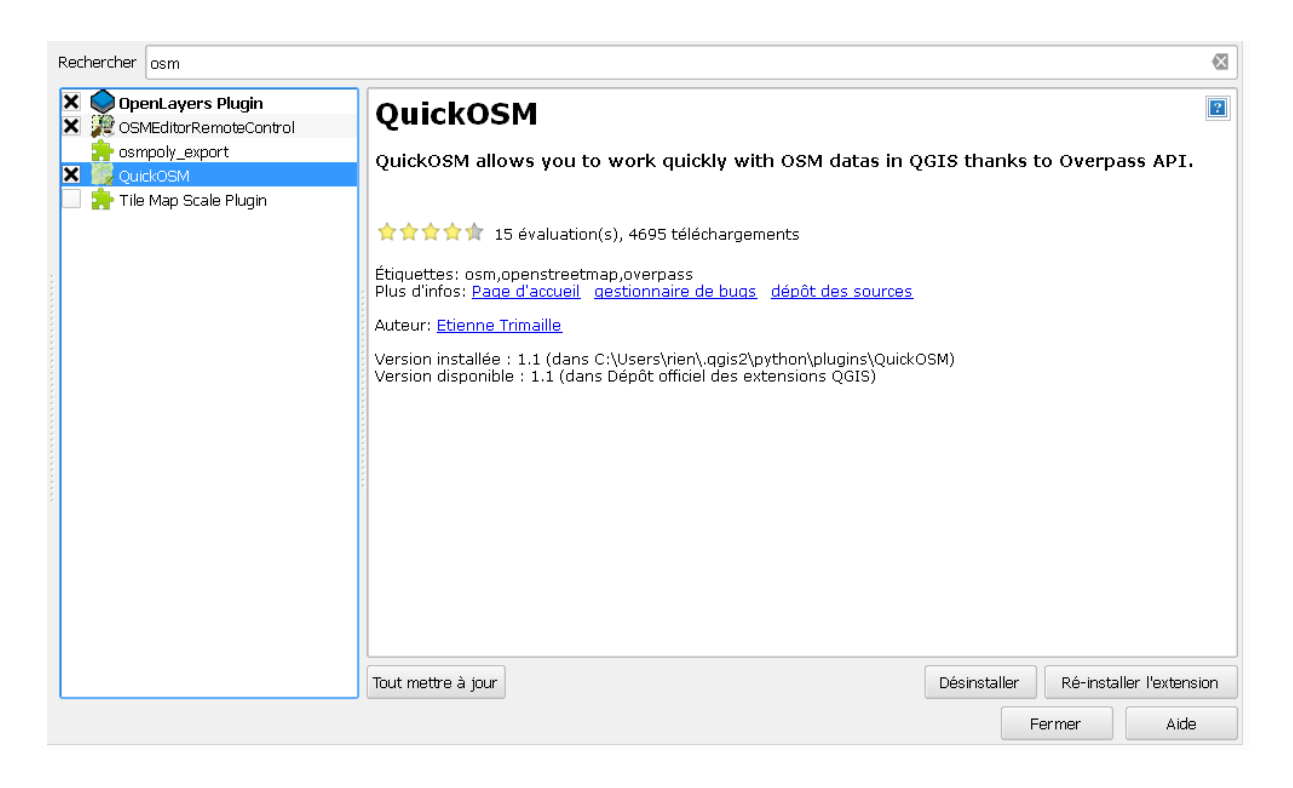

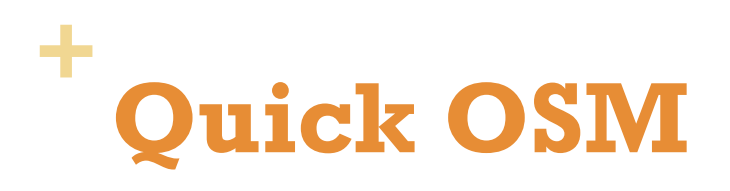

"Mes requêtes" = requêtes pré-enregistrées

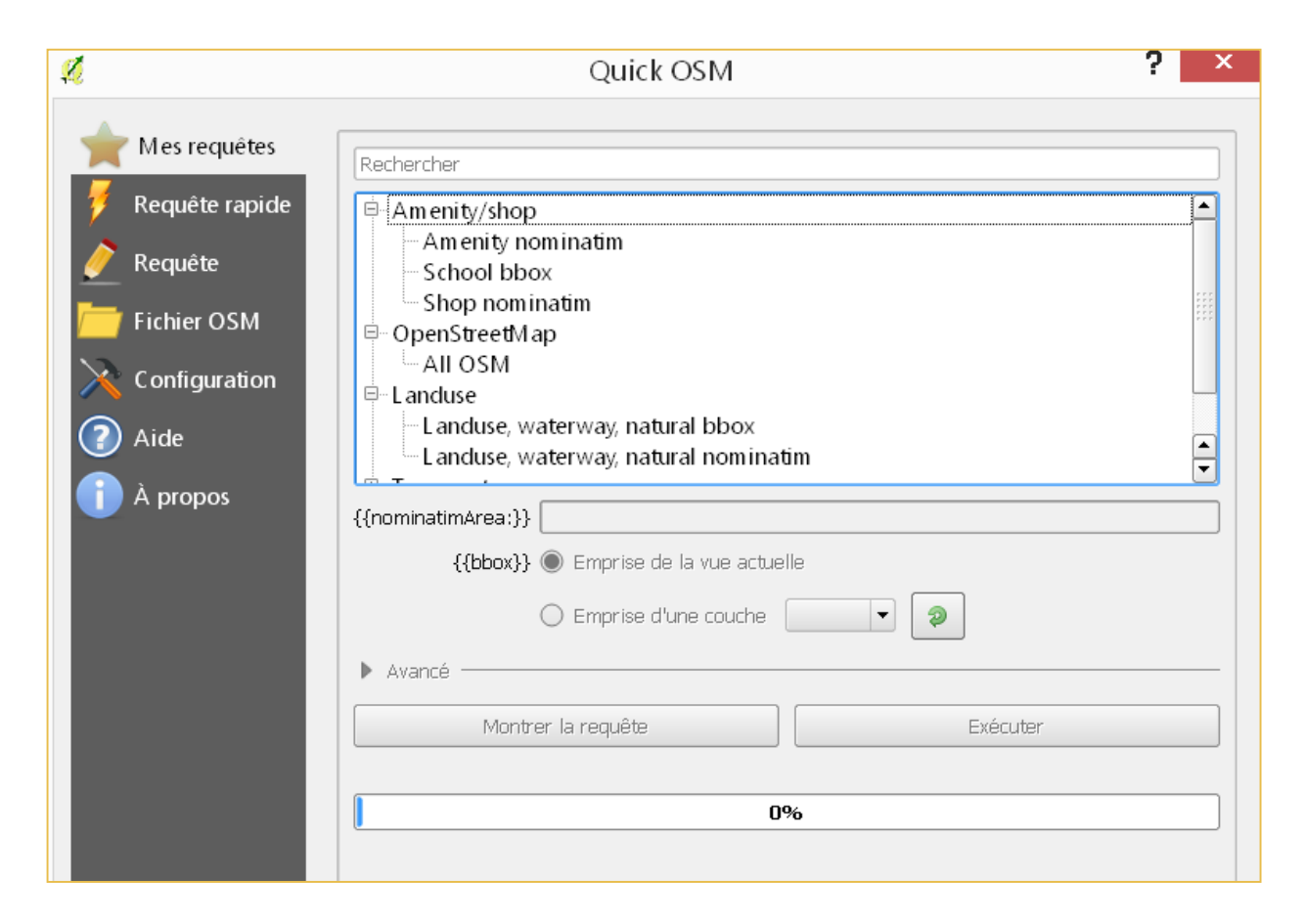

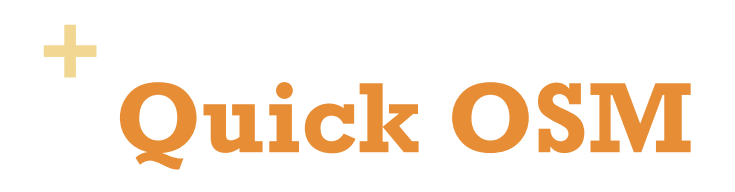

Requête rapide permet de requêter une clé et une valeur

**Possibilité de filtrer les informations selon une entrée** thématique (type de route, type de bâtiment, type de magasin, etc.)

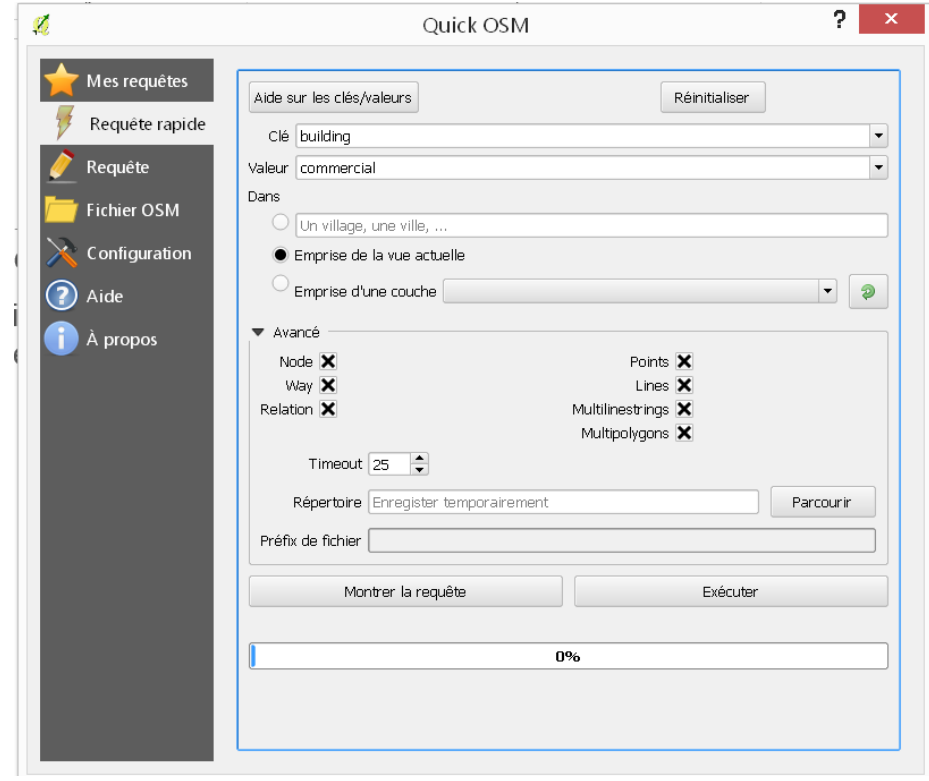

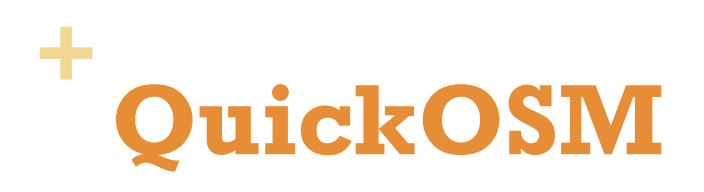

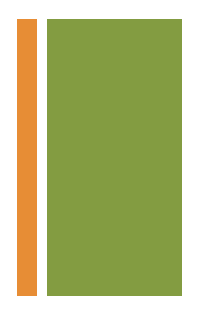

### Télécharger les données avec la clef « natural » à Rennes

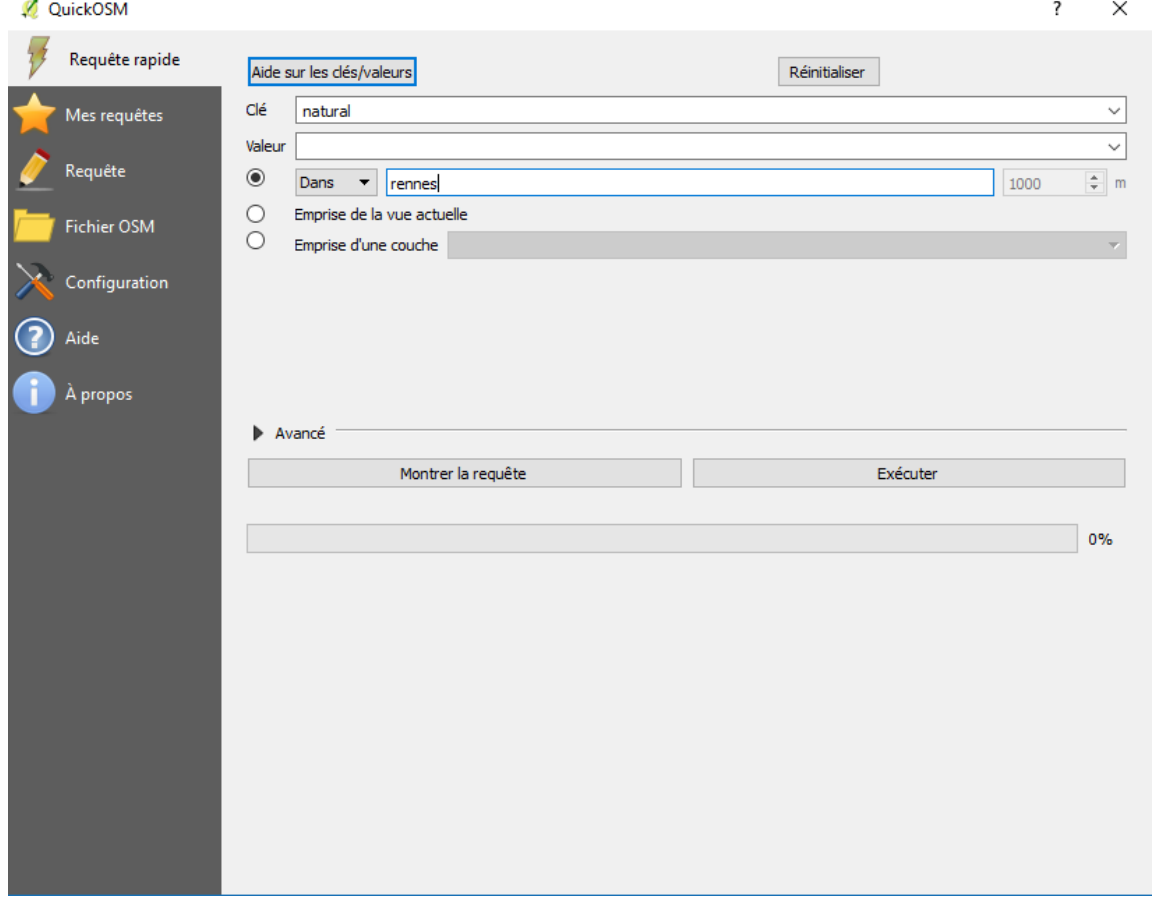

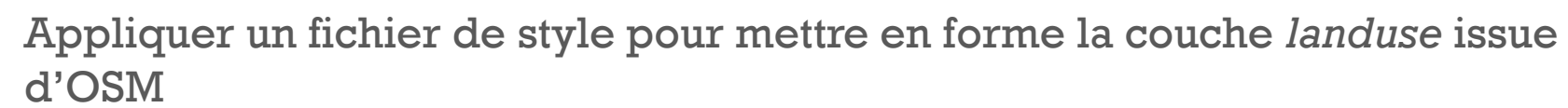

Télécharger un modèle .qml

**Exercice 2** 

**+**

<https://github.com/3liz/osm-in-qgis/blob/master/styles/openstreetmap/geofabrik/landuse.qml>

- Ouvrir la version brute (cliquer sur *Raw*)
- Clic droit  $\rightarrow$  Enregistrer sous

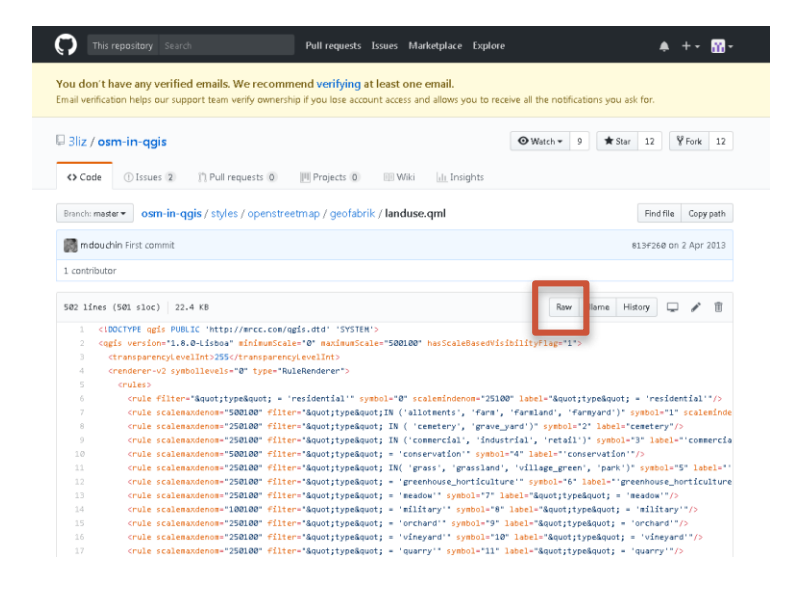

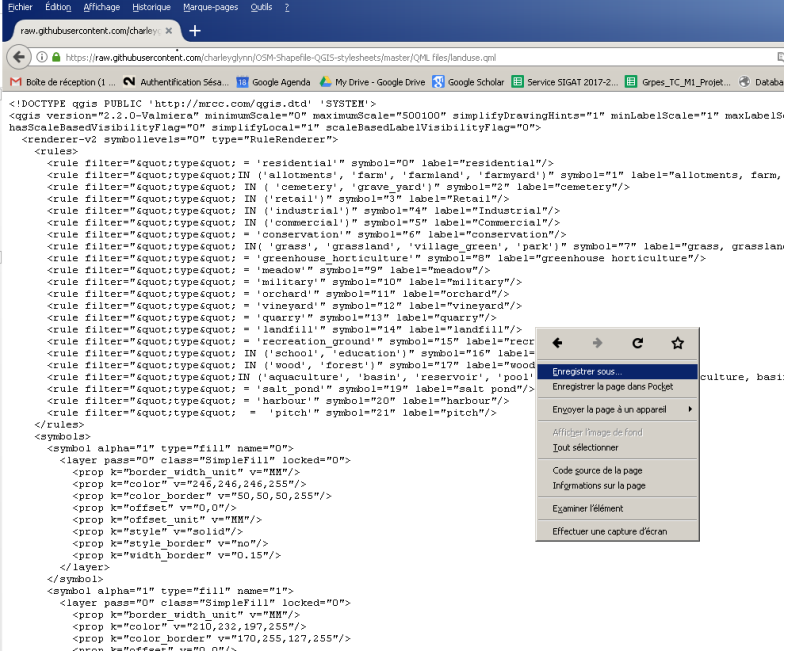

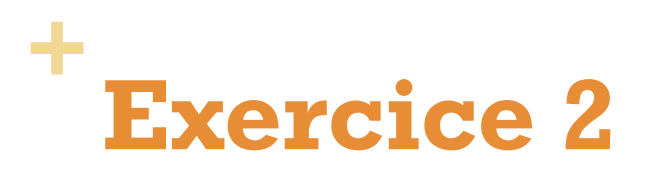

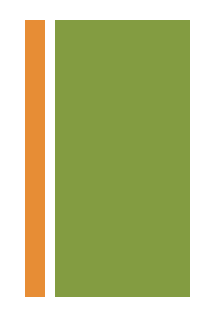

Appliquer un fichier de style pour mettre en forme la couche *landuse* issue d'OSM

Dans les propriétés de style de la couche, charger le modèle .qml

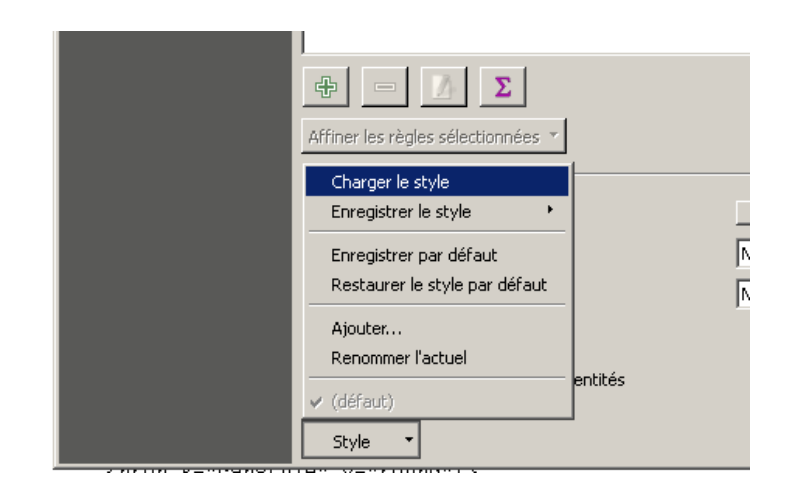

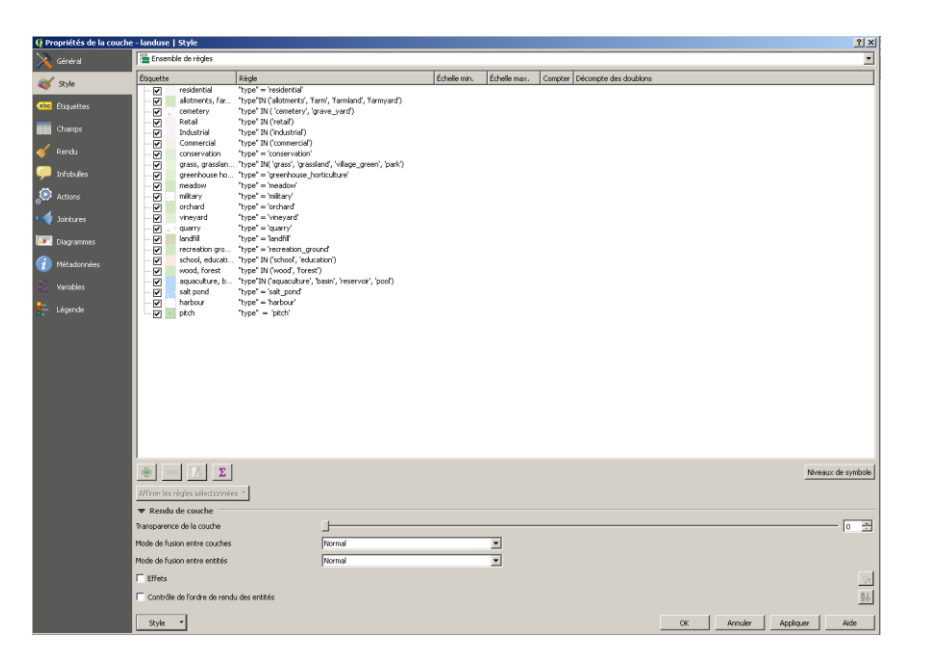

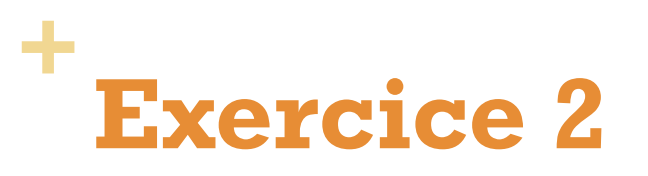

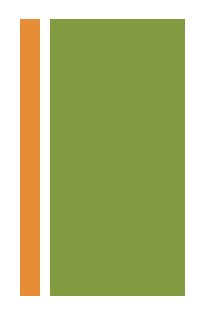

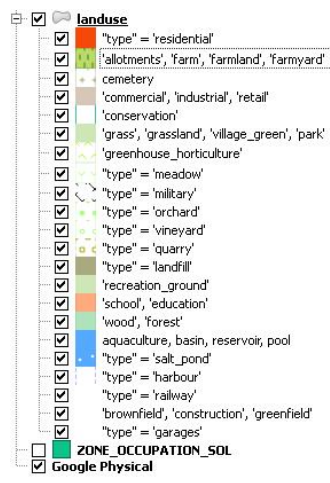

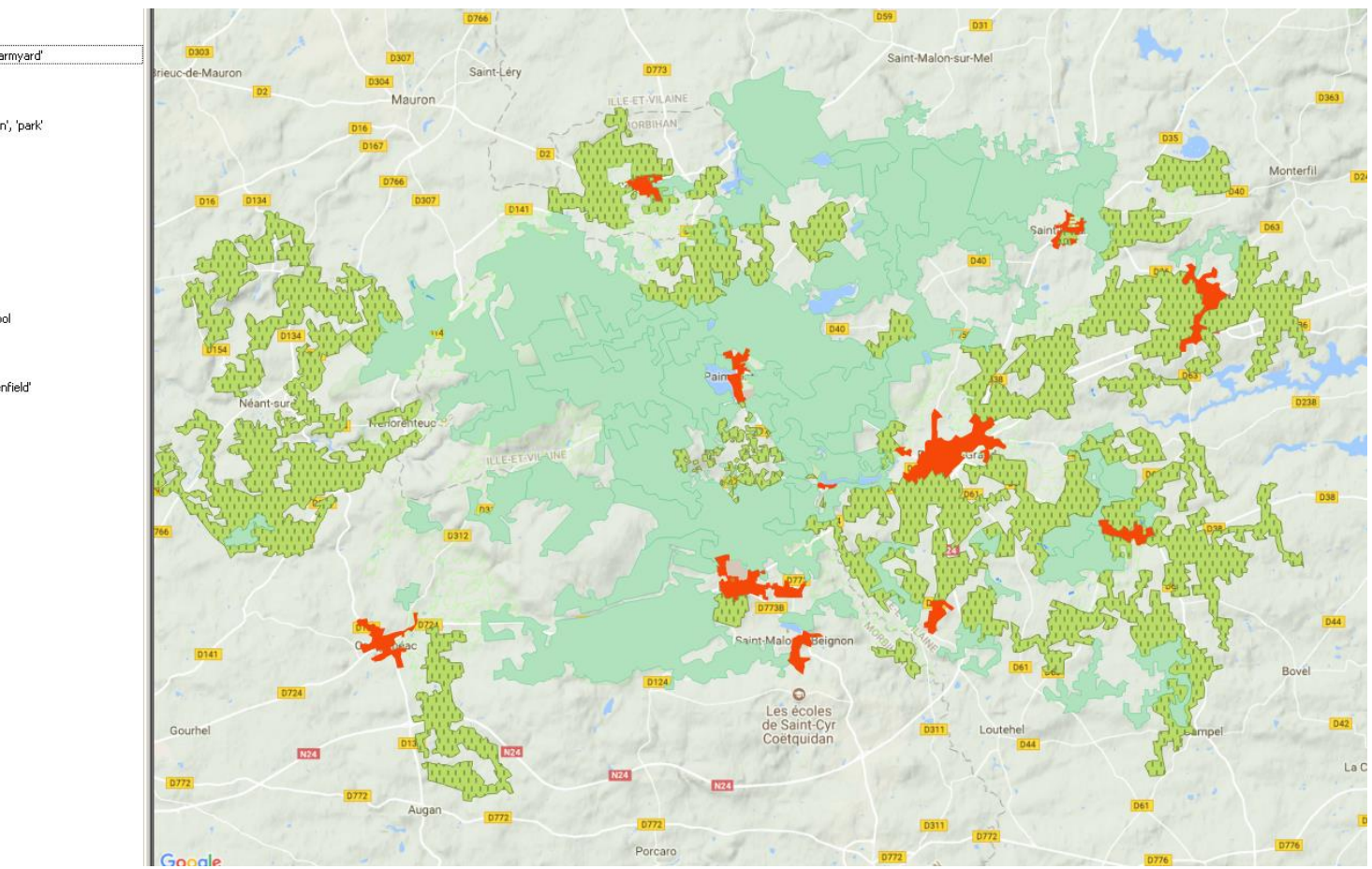

![](_page_23_Picture_0.jpeg)

### Comparer avec les données issues de CORINE LAND COVER

<http://www.statistiques.developpement-durable.gouv.fr/clc/fichiers/>

#### Téléchargement des données CORINE Land Cover

![](_page_23_Picture_19.jpeg)

![](_page_24_Picture_0.jpeg)

### Appliquer le ficher de style SLD fourni et comparer les 3 jeux de données

![](_page_24_Figure_2.jpeg)

![](_page_25_Picture_0.jpeg)

![](_page_25_Picture_1.jpeg)

Comparer le réseau routier de la BDTOPO et les données routières issues d'OSM (key=highway) à Villejean

![](_page_25_Picture_3.jpeg)

![](_page_25_Figure_4.jpeg)

![](_page_26_Picture_0.jpeg)

![](_page_26_Picture_1.jpeg)

Comparer également avec la base de données de Renne Métropole

https://data.rennesmetropole.fr/explore/dataset/troncons-de[voies-du-referentiel-voies-et-adresses-de-rennes-metropole/](https://data.rennesmetropole.fr/explore/dataset/troncons-de-voies-du-referentiel-voies-et-adresses-de-rennes-metropole/)

![](_page_26_Picture_4.jpeg)

![](_page_27_Picture_0.jpeg)

![](_page_27_Picture_1.jpeg)

![](_page_27_Figure_2.jpeg)

![](_page_28_Picture_0.jpeg)

# API Overpass

![](_page_29_Picture_0.jpeg)

**API Overpass** permet d'interroger la base de données OSM

- **Possibilité d'interrogation nombreuses**
- **Extraction des données massives et personnalisées**

**Overpass turbo** est un outil internet d'exploration de données pour OpenStreetMap

 Ce site permet d'exécuter toutes sortes de requêtes de l' API Overpass et présente le résultat sur une carte interactive.

![](_page_29_Picture_6.jpeg)

![](_page_29_Picture_7.jpeg)

![](_page_30_Picture_0.jpeg)

### **Routes**

**Documentation** 

<http://wiki.openstreetmap.org/wiki/Key:highway>

Key = **highway**

Value =

- **n**otorway
- **Trunk**
- **Primary**
- **Secondary**

![](_page_30_Picture_63.jpeg)

![](_page_30_Picture_64.jpeg)

![](_page_31_Picture_0.jpeg)

![](_page_31_Picture_1.jpeg)

### **Extraire les routes selon une valeur (hierarchie)**

Les routes principales (trunk)

![](_page_31_Figure_4.jpeg)

![](_page_32_Picture_0.jpeg)

![](_page_32_Picture_1.jpeg)

### **Combiner 2 critères**

 Les grandes routes principales (*trunk*) et les routes principales (*primary*)

```
\mathbf{1}1 \starThis has been generated by the overpass-turbo wizard.
     The original search was:
     "route"
     \star /
      [out:json][timeout:25];
     // gather results
        // query part for: "route"
        way['highway"="trunk"]({{}bbax})way["highway"="primary"]({{bbox}});
13
     \cdot14
     // print results
15
     out body;
16
     \rightarrow17
     out skel qt;
```
![](_page_32_Picture_5.jpeg)

![](_page_33_Picture_0.jpeg)

# **Ajouter un critère de vitesse**

- Les routes limitées à 30kmh (*maxspeed*)
- <http://wiki.openstreetmap.org/wiki/Key:maxspeed>

![](_page_33_Figure_4.jpeg)

![](_page_34_Picture_0.jpeg)

### **Ajouter un critère de direction**

- Les routes en sens unique (*oneway*)
- <http://wiki.openstreetmap.org/wiki/Key:oneway>

![](_page_34_Figure_5.jpeg)

![](_page_34_Picture_6.jpeg)

![](_page_35_Picture_0.jpeg)

### **Choisir la zone d'interrogation (emprise de la requête)**

### Récupérer les routes à sens uniques et limitées à 30km/h à Rennes

![](_page_35_Figure_3.jpeg)

![](_page_36_Picture_0.jpeg)

### **Amenity**

**Documentation** 

<http://wiki.openstreetmap.org/wiki/Key:amenity>

Key = **highway**

Value =

- bar
- **recycling**
- **Dench**
- school

<u>ण</u> ⊥…

![](_page_36_Picture_62.jpeg)

![](_page_37_Picture_0.jpeg)

### $\rightarrow$  Extraire les bars

![](_page_37_Figure_2.jpeg)

![](_page_37_Picture_3.jpeg)

![](_page_38_Picture_0.jpeg)

### **Boundary**

**Documentation** 

### <http://wiki.openstreetmap.org/wiki/Boundaries>

![](_page_38_Picture_4.jpeg)

![](_page_38_Picture_5.jpeg)

#### **Description**

Boundaries mark the borders of areas. mostly political, but also of other administrative areas.

Tags

boundary=\*

#### Other

#### boundary=maritime

for marking maritime borders (rather than land areas normally assumed by bounda)

#### boundary=political

is approved, should be documented in each country where they are used. Can be use

#### boundary=vice county

for marking vice counties in Britain and Ireland &.

boundary=national park

marks the borders of a national park.

#### boundary=protected area

a more recently introduced tag with a more verbose tagging scheme which can deal v

#### boundary=religious administration

trial for dioceses, parishes... see FrViPofm/Tag:boundary=religious\_administration

#### boundary=national

is approved, but not documented, can somebody check tagwatch for usage?

#### boundary=civil

is approved, but not documented, can somebody check tagwatch for usage?

#### boundary=metropole

trial: When metropolitan areas don't match with an administrative subdivision (someti

![](_page_39_Picture_0.jpeg)

![](_page_39_Picture_1.jpeg)

### Extraire les communes adjacentes à Rennes

- Niveau communal en France ("8 ")
- [http://wiki.openstreetmap.org/wiki/Tag:boundary%3Dadministrative](http://wiki.openstreetmap.org/wiki/Tag:boundary=administrative)

![](_page_39_Figure_5.jpeg)

![](_page_39_Figure_6.jpeg)

![](_page_40_Picture_0.jpeg)

### **Landuse**

**Documentation** 

<http://wiki.openstreetmap.org/wiki/FR:Key:landuse>

![](_page_40_Picture_21.jpeg)

![](_page_41_Picture_0.jpeg)

![](_page_41_Picture_1.jpeg)

### Extraire les zones renseignées sur l'occupation des sols

![](_page_41_Figure_3.jpeg)

![](_page_42_Picture_0.jpeg)

### Extraire les zones renseignées comme forêt

```
1^{\star}This has been generated by the overpass-turbo wizard.
The original search was:
"Bar"
\star /
[out:json][timeout:25];
// gather results
  // query part for: "Bar"
  relation["landuse"="forest"]({{bbox}});
);
// print results
out body;
\rightarrowout skel qt;
```
![](_page_42_Figure_3.jpeg)

![](_page_43_Picture_0.jpeg)

![](_page_43_Picture_1.jpeg)

### **Ajouter un critère de vitesse**

Toutes les routes avec une vitesse limite de plus de 50km/h

![](_page_43_Picture_4.jpeg)

![](_page_44_Picture_0.jpeg)

![](_page_44_Picture_1.jpeg)

### **Ajouter un critère de nombre de voies**

Toutes les routes avec au moins deux voies (*lanes*)

![](_page_44_Picture_4.jpeg)

![](_page_45_Picture_0.jpeg)

### Sélectionner les bâtiments de 4 et 5 étages

```
\ddot{\phantom{1}}[out:json][timeout:25];
                                                                                                   ⊙
          // query part for: "bar"
                                                                                                                                  \overline{O}way["building"]["building:levels"="4"](((bbox)));
                                                                                                     a Motte B
          way["building"]["building:levels"="5"](((bbox)));
         \lambda:
        // print results
        out body;
        \rightarrow:
        out skel qt;
[out:json][timeout:25];
(
way["building"]["building:levels"="4"]({{bbox}});
way["building"]["building:levels"="5"]({{bbox}});
 );
out body;
>\n:
out skel qt; La Pote
                                                                                                                                 Chargé - nœuds: 2065, chemins: 179, relation
```
# **+ Comptage d'entités**

Afficher des statistiques sur les bâtiments de Rennes

```
[out:csv(::count, ::"count:nodes", ::"count:ways", 
::"count:relations")][timeout:25];
{{geocodeArea:Rennes}}->.searchArea;
(
 node["building"="yes"](area.searchArea);
 way["building"="yes"](area.searchArea);
 relation["building"="yes"](area.searchArea);
);
out count;
```
@count @count:nodes @count:ways @count:relations  $\overline{2}$ 37821 6 37626 189 3.

![](_page_47_Picture_0.jpeg)

![](_page_47_Picture_1.jpeg)

### Afficher des statistiques sur les routes de Rennes

![](_page_47_Picture_17.jpeg)

### Afficher des statistiques sur les bars de Rennes

![](_page_47_Picture_18.jpeg)

![](_page_48_Picture_0.jpeg)

### Sélectionner et représenter les types de bâtiments

```
[out:json][timeout:25];
( way["building" = "apartments"]({{bbox}});way['building' = "residential']({{bbox}});way['building' = "house"]({{bbbox}});way['building' = "school"]({{bbox}});{{style:
way[building=apartments]
{ color:blue; fill-color:blue; }
way[building= residential]
{ color:blue; fill-color:blue; }
way[building=house]
{ color:red; fill-color:red; }
way[building=school]
{ color:red; fill-color:green; }
}}
);
// print results
out body;
>;
out skel qt;
```
![](_page_48_Picture_3.jpeg)

![](_page_49_Picture_0.jpeg)

Sélectionner et représenter les arrêts de bus, stations de métros et stations de vélos en libre service

```
[out:json][timeout:25];
```

```
{{geocodeArea:rennes}}->.searchArea;
```

```
( node["public_transport"="stop_position"] ["subway"="yes"] 
(area.searchArea);
 node["highway"="bus_stop"](area.searchArea);
 node["amenity"="bicycle_rental"](area.searchArea);
```
{{style:

```
node[public_transport=stop_position]
{ color:blue; fill-color:blue; }
```

```
node[highway=bus_stop]
{ color:red; fill-color:red; }
```

```
node[amenity=bicycle_rental]
{ color:red; fill-color:green; }
}}
```
); out body;  $>$ ; out skel qt;

![](_page_49_Figure_11.jpeg)

# **+ Extraction par utilisateur**

![](_page_50_Figure_1.jpeg)

![](_page_51_Picture_0.jpeg)

### Sélectionner les nouvelles aménités depuis le l<sup>er</sup> novembre

![](_page_51_Figure_2.jpeg)

![](_page_52_Picture_0.jpeg)

### Sélectionner les routes mises à jour depuis le l<sup>er</sup> novembre

![](_page_52_Figure_2.jpeg)

![](_page_53_Picture_0.jpeg)

### Sélectionner tous les bars à moins de 100m d'un arrêt de bus

![](_page_53_Figure_2.jpeg)

![](_page_54_Picture_0.jpeg)

### Sélectionner tous les bars à moins de 200m d'une station de

```
métro
                                                                        \overline{+}[out:json][timeout:25];
                       areafname="Rennes"]:
                       node (area) ["public transport"="stop position"] ["subway"="yes"] ;
                       node (around: 200) [amenity=bar];
                                                                                                                TLa Motte Brûlon
                                                                                                                               Mauren
                       out.
                      out body;
                     \rightarrow :
                     out skel at:
                                                                                            Pontchai
                                                                           Kennedy Villejean-Université
                                                                                            Bourg l'Évesque
                                                                                                                      Rue Paul Ber
[out:json][timeout:25];
                                                                                                                             Alphonse Guér
 area[name="Rennes"];
 node(area)["public_transport"="stop_position"] ["subway"="yes"] ;
 node(around:200)[amenity=bar];
                                                                                                                               Francisco Ferrer
 out;
out body;
>;
out skel qt;
```
![](_page_55_Picture_0.jpeg)

### Sélectionner les arrêts de bus à moins de 200m d'une station de métro

![](_page_55_Figure_2.jpeg)

![](_page_56_Picture_0.jpeg)

### Sélectionner les bâtiments isolés (100m)

![](_page_56_Figure_2.jpeg)

![](_page_57_Picture_0.jpeg)

out;

### Sélectionner les intersections entre routes principales et petites routes

![](_page_57_Picture_3.jpeg)

## **+** Edition de données avec l'éditeur OSM ID

# **+ L'éditeur du site OSM ID**

### <http://www.openstreetmap.org/#map=5/48.821/9.053>

![](_page_59_Figure_2.jpeg)

# **+ L'éditeur du site OSM ID**

### Modifier avec ID (éditeur intégré au navigateur)

![](_page_60_Figure_2.jpeg)

![](_page_61_Picture_0.jpeg)

### Modifier avec ID (éditeur intégré au navigateur)

![](_page_61_Picture_2.jpeg)